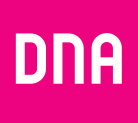

# DNA Mesh WiFi F-3896 -modeemi kaapelikoteihin

Käyttöopas

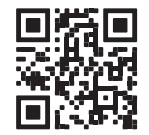

Användarmanual

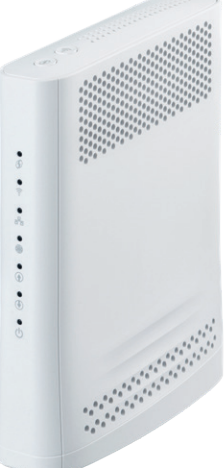

#### **Laitteen asetusten hallinta**

Voit hallita modeemin asetuksia laitteen asetussivustolta. Sivustolle kirjaudutaan verkkoselaimella osoitteessa **dna.wifi/** tai **192.168.1.1.**  Modeemin ollessa siltaavassa tilassa pääset asetussivustolle osoit teessa **192.168.100.1** . Salasanan löydät laitteen kyljessä olevasta tarrasta. Tarkemmat ohjeet asetusten hallintaan löydät laitteen tukisivulta: **[dna.fi/tuki-modeemit](http://dna.fi/tuki-modeemit)** .

**1**

**4**

**2**

**3**

# **5 6**

# **Käyttöoppaan sisältö**

**Katso helpot ohjeet kaapelimodeemin käyttöönottoon. Tässä oppaassa:**

- **• Sivu 4:** Modeemin käyttöönotto
- **• Sivu 6:** Langattoman verkon käyttöönotto
- **• Sivu 8:** Vinkit laadukkaan kotiverkon rakentamiseen
- **• Sivu 10:** Modeemin merkkivalot

#### **Pakkauksessa**

- **•** F-3896 WiFi 6 -modeemi
- **•** Virtajohto ja adapteri
- **•** Antennikaapeli ja antennijakaja
- **•** Ethernet-johto
- **•** Pikaohje ja käyttöopas
- **•** Turvallisuusohje
- **Ethernet-liitännät**  $\mathbf{1}$ **123456** Kaikkia liitäntöjä voi käyttää ethernet-johdolla kytkettäville laitteille. Liitäntä 4 (alimmainen) on 2.5 Gbit/s.
- **Reset-nappi**  $\overline{2}$

Paina laitteen takaa löytyvää reset-nappia 5 sekuntia kevyesti teräväkärkisellä esineellä palauttaaksesi laite tehdasasetuksille.

- **Antennijohdon RF-liitin**  $|3|$ Antennijohdon liitin
- **Virtaliitäntä**  $\overline{4}$ Liitäntään yhdistetään laitteen mukana tuleva virtajohto.
- **Pariliitoksen 5 muodostuspainike (WPS)** Paina 5 sekuntia aktivoidaksesi pariliitoksen.
- $6^{\circ}$ **WiFi-painike** WiFi On/Off

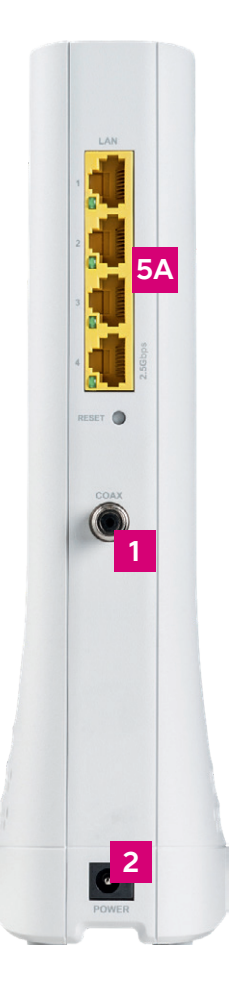

# **Modeemin käyttöönotto**

**Huom!** Modeemin rekisteröityminen DNA:n kaapeliverkkoon kestää yleensä n. 10 minuuttia, enintään 2 tuntia.

- **1.** Nettiyhteys kotiisi tulee antenni pistorasian kautta. Kytke modee mipakkauksessa mukana tullut valkoinen antennijohto modeemin RF-liittimeen. Jos pistorasiassa on erillinen datapistoke, kytke antennijohdon toinen pää sii hen. Muussa tapauksessa liitä antennijohto mukana tulleeseen antennijakajaan, joka kytketään pistorasian tv-pistokkeeseen. Voit joutua kiristämään johtojen päitä kierittämällä.
- **2.** Kytke virtajohto pistorasiaan ja yhdistä sen toinen pää modeemin virtaliitäntään.
- **3.** Modeemi käynnistyy itsestään.
- **4.** Odota hetki, kun modeemi muodostaa nettiyhteyden. Modeemin rekisteröityminen DNA:n kaapeliverkkoon kestää yleensä n. 10 minuuttia. **Asennus on mennyt oikein, kun neljänneksi ylin nettiyhteyttä kuvaava merkkivalo palaa tasaisesti** (lisää merkkivaloista sivulla **10**). Nettiyhteys on nyt valmis!
- **5.** Voit kytkeä laitteita modeemiin kahdella eri tavalla:
	- **A.** Yhdistä laitteet, joissa on ethernet-liitäntä modeemiin ethernetjohdolla. Tämä takaa laadukkaimman nettiyhteyden. Asenna johto mihin tahansa modeemin vapaista ethernet-liitännöistä.
	- **B.** Valitse tietokoneella, puhelimella tai muulla laitteella modeemin muodostama WiFi-verkko. Verkon nimen ja salasanan löydät laitteen kylkeen liimatusta tarrasta sekä modeemin asetussivuilta (tarkemmat ohjeet sivulla **6**).

**Katso DNA Mesh WiFi F-3896 -kaapelimodeemin käyttöönottovideo**

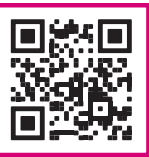

# **Langattoman verkon käyttöönotto**

DNA Mesh WiFi -modeemit ovat WiFi-verkon osalta salattuja. Verkon nimen ja salasanan löydät laitteen kylkeen liimatusta tarrasta sekä modeemin asetussivuilta.

Voit yhdistää laitteen oletusverkkoon automaattisesti myös skannaamalla laitteen kyljestä löytyvän tarran QR-koodin.

- **• SSID (verkon nimi):** Esim. DNA-WIFI-XXXX Esim. DNA-WIFI-5GHz-XXXX
- **• Salasana**: Yhteinen salasana: XXXXXXXX

DNA Mesh WiFi -modeemi tukee 2,4 GHz- ja 5 GHz –taajuuksisia langattomia WiFi-verkkoja. Oletuksena laitteessa on päällä 5 GHz -verkko sekä 2,4 GHz ja 5 GHz yhdistelmäverkko, jolloin käyttölaitteesi valitsee mitä taajuutta käyttää.

Suosittelemme yhdistelmäverkon (DNA-WIFI-XXXX) käyttöä.

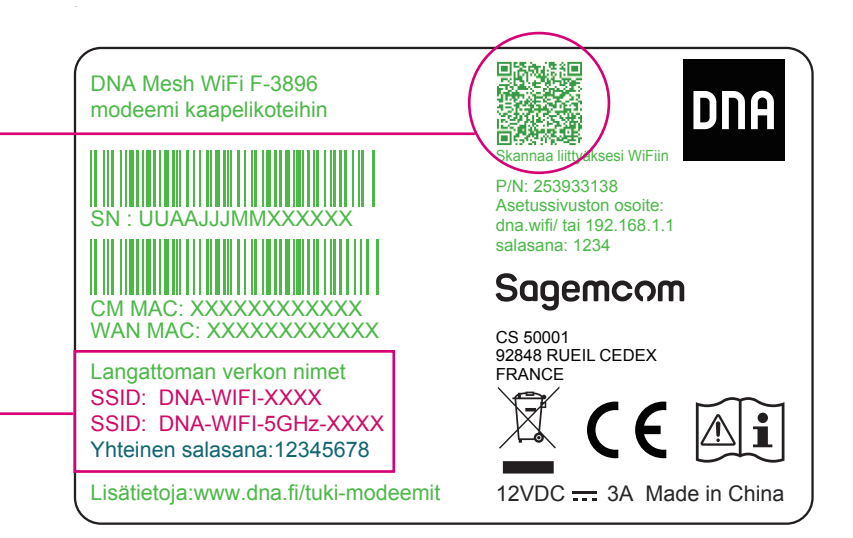

#### **Myös S/N- ja CM MAC-numerot löytyvät tarrasta.**

## **Vinkit laadukkaan kotiverkon rakentamiseen**

- **•** Modeemi kannattaa sijoittaa keskeiselle paikalle reilusti lattiatasoa korkeammalle.
- **•** Älä sijoita modeemia koskaan suljettuun kaappiin, sähkökaappiin tai kytkinkaappiin.

#### **Tiesitkö tätä?**

Voit laajentaa DNA Mesh WiFi F-3896 -kaapelimodeemin luomaa WiFi-verkkoa hankkimalla yhteensopivan Mesh WiFi -laajentimen (F-266).

Yksi Mesh WiFi -laite kattaa noin 70 neliötä yhdessä kerroksessa, jos signaali pääsee kulkemaan huoneiden läpi esteettömästi. WiFi-laajentimella luot saumattoman WiFi-verkon, joka kattaa isommankin kodin tarpeet. Yhteensopiva WiFi-laajennin toimii saumattomasti yhteen F-3896-kaapelimodeemin kanssa, minkä vuoksi WiFisi kattaa entistä isomman alueen, mutta yhteys toimii edelleen saman WiFi-verkon (SSID) ja salasanan kautta. Langattomaan WiFi-verkkoon liittyvät ohjeet: **[dna.fi/tuki-wifi](http://dna.fi/tuki-wifi)**

#### **Sijoita modeemi keskeiselle paikalle kodissasi.**

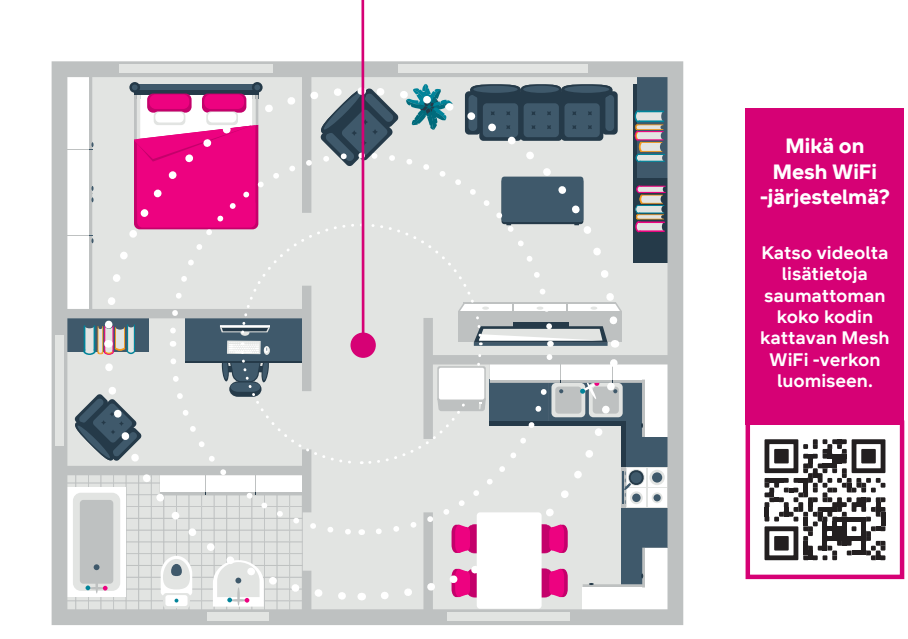

Lisää modeemien ohjeita: **[dna.fi/tuki-modeemit](http://dna.fi/tuki-modeemit)**

## **Modeemin merkkivalot**

Modeemin merkkivalot kertovat modeemin eri toimintojen tilan.

Voit valita pimeän tilan (Dark mode), jossa modeemin LED-merkkivalot pimenevät 5 minuutin kuluttua nettiyhteyden muodostumisen jälkeen. Voit kytkeä pimeän tilan päälle laitteen asetussivustolla (katso kirjautumisohje sivulta **3**).

- **•** Kun olet kirjautunut etusivulle, valitse sivun valinnoista **My HomeBox** ja siirry sivuston välilehdelle **Light control.**
- **•** Pimeä tila valitaan valitsemalla vetovalikos ta **Dark.** Jos haluat pitää merkkivalot aina päällä, valitse **Always on.** Tallenna muutos valitsemalla **Apply** sivuston alaosasta.

Jos olet aktivoinut pimeän tilan, modeemin merkkivalot syttyvät automaattisesti virhetilanteessa. Voit myös tarkistaa merkkivalojen tilan painamalla lyhyesti pariliitoksen muodostuspainiketta (WPS).

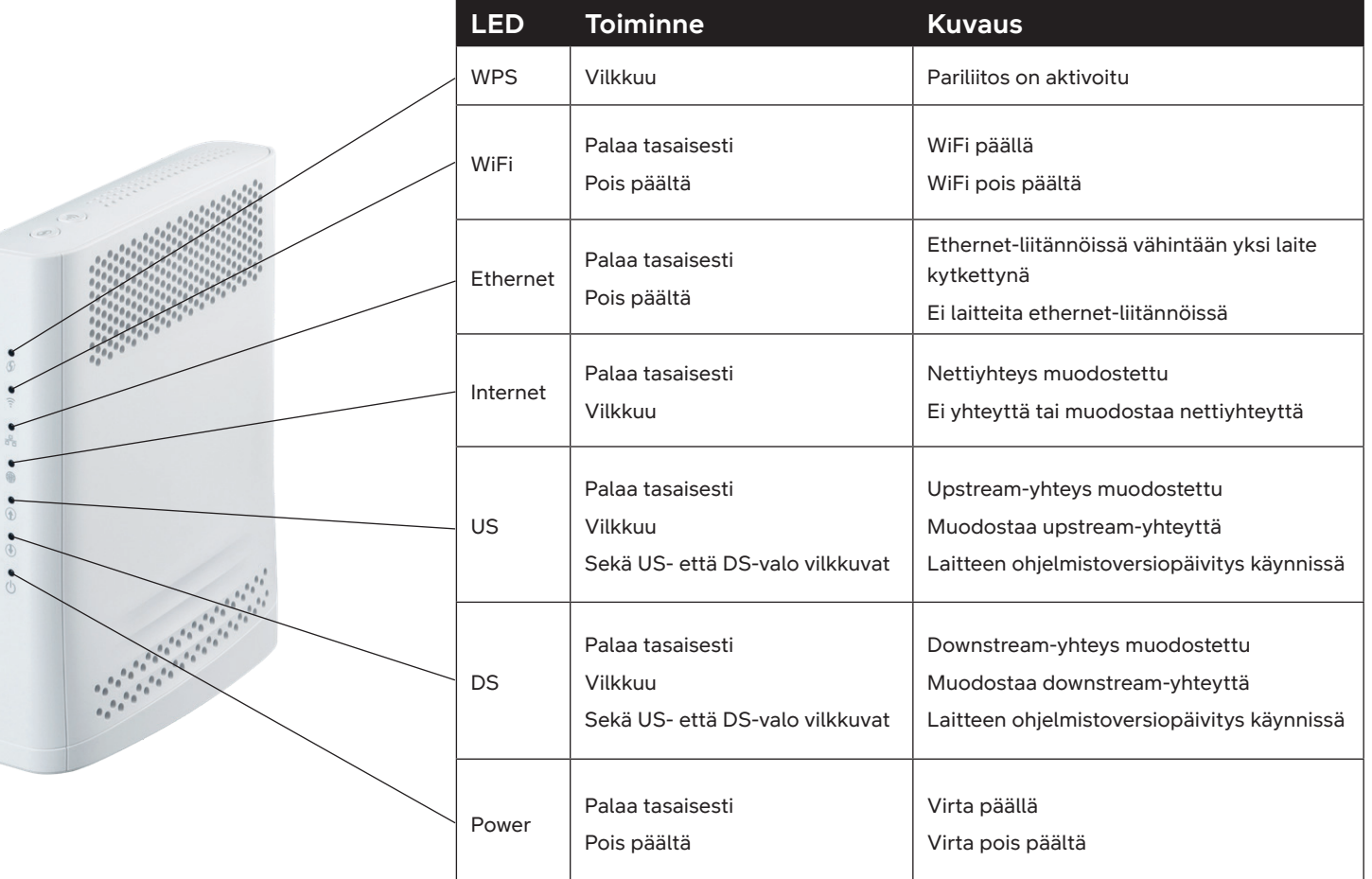

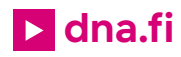

# **Tarvitsetko apua käyttöönotossa? Anna kun autamme!**

DNA Netti on helppo ottaa käyttöön, mutta ehkä modeemin ja WiFi-verkon säätäminen ei ole intohimosi. Ei hätää, apu on lähellä – tarvittaessa vaikka paikan päällä.

> Chatin ja lisätietoja löydät **[dna.fi/asennusmestari](http://dna.fi/asennusmestari)**  tai soita maksutta arkisin klo 8-18 numeroon

**0800 304 010**.

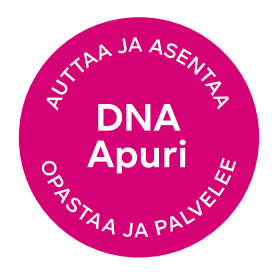